# **APLICA**Ţ**IA 5**

# **ANALIZA STATIC**Ă **A DOMENIILOR 2D. ANALIZA STATIC**Ă **A ELEMENTELOR DE TIP PLAC**Ă **SPA**Ţ**IAL**Ă

#### **5.1 Descrierea aplica**ţ**iei**

Elementele de tip placă spațială sunt caracterizate prin secțiuni transversale de formă dreptunghiulară, cu grosime constantă și preiau, în principal, forțe distribuite (fig.5.1).

 Aplicaţia are drept scop identificarea deformaţiilor şi tensiunilor dintr-o placă spațială cu dimensiunile: lungimea *l*=100 mm; înălţimea *h*=20 mm; grosimea *g*=5 mm. Placa este încărcată cu forta distribuită *F*=500 N.

 În vederea întocmirii modelului de analiză cu elemente finite modelarea legăturii cu baza a plăcii

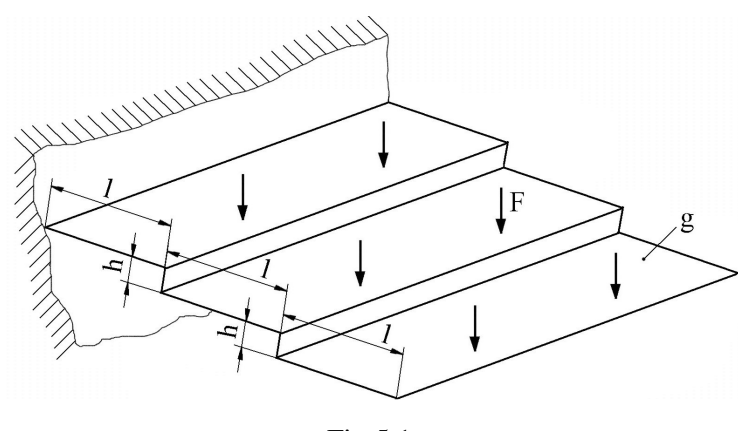

Fig.5.1

spaţiale se realizează prin intermediul unei restricţii care presupune anularea celor 6 grade de libertate posibile ale punctelor de încastrare. Placa spaţială face parte din categoria domeniilor

bidimensionale (2D), tinând seama de faptul că dimensiunea acesteia după o axă (grosimea) este mult mai mică decât dimensiunile după celelalte două axe (fig.5.2). Placa spațială este executată din OLC45, cu următoarele caracteristici mecanice: modulul de elasticitate longitudinală  $E = 2.1 \cdot 10^5$ 

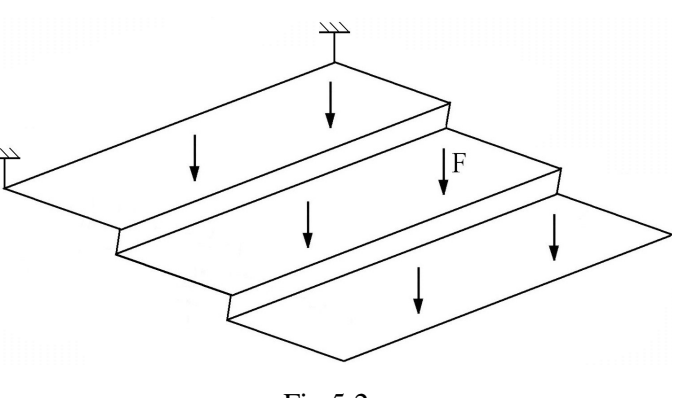

Fig.5.2

N/mm<sup>2</sup> şi coeficientul contracţiei transversale (*Poisson*) ν = 0,3. Valoarea rezistenţei admisibile la încovoiere este  $\sigma_{ai}$ =100 ... 120 MPa [10].

#### **5.2 Preprocesarea modelului de analiz**ă

## *5.2.1 Modelarea geometric*ă

Obţinerea plăcii spaţiale se realizează în modulul **Part**, care se accesează prin parcurgerea succesivă a comenzilor **Start** ⇒ **Mechanical Design** ⇒ **Part Design**.

Punctele ce definesc profilul plăcii se creează prin comanda **:** (**Point**), **Point type: coordinates**; se introduc succesiv coordonatele  $(X, Y, Z) \in$  $\{(0, 0, 0), (100, 0, 0), (100, 0, -20), (200, 0, -20), (200, 0, -10)\}$ 40), (300, 0, -40)}, **OK**.

> Profilul plăcii se creează prin (**Polyline**), **Polyline Definition**, *selectarea succesiv*ă *a punctelor ce definesc profilul pl*ă*cii*, **OK** (fig.5.3).

> În primul punct al profilului se creează sistemul de coordonate defineste un sistem de coordonate **Example 20 AxisSystem**

(**Insert** ⇒ **Create3DaxisSystem**), **Axis System Definition, Axis system type:** ↓**Standard**; **Origin: Point.1** *selectare a primului punct al profilului*; ◙ **Curent**, **OK**.

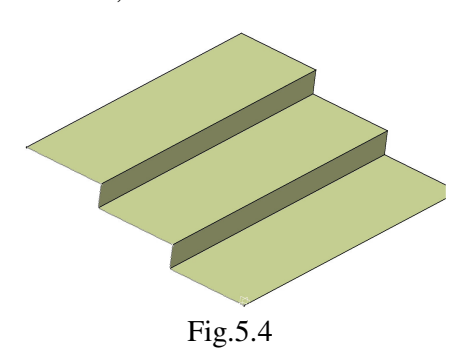

Fig.5.3

 Placa spaţială se obţine prin extrudarea profilului creat (**Extrude**), **Extruded Surface Definition, Profile**: **Polyline.1** *selectare a profilului de referin*ţă; **Direction**: **Axis System.1/Z Axis** *selectare a axei Z a sistemului de referin*ţă *creat*; **Limit 1**: 500 mm; **Limit 2**: 0 mm, **OK** (fig.5.4).

#### *5.2.2 Modelarea materialului*

Introducerea valorilor caracteristicilor materialului necesare pentru analiza cu elemente finite se face utilizându-se biblioteca de materiale a mediului CATIA, din care se alege material metalic din grupa oţelurilor (**Steel**), pentru care se modifică valorile modulului de elasticitate (modulul lui *Young*) şi coeficientului *Poisson*,

ţinând seama de valorile indicate ca date de intrare *selectare ansamblu* **Part.1** ⇒ (**Apply Material**) ⇒ **Libray (ReadOnly) Metal**, **Steel** *dubl*ă *selec*ţ*ie* ⇒ **Properties, Feature Properties**, **Feature Name**: **Steel**; **Analysis**, **Young Modulus** 2,1e+011N\_m2, **Poisson Ratio** 0,3, **Cancel**, **OK**.

## *5.2.3 Modelarea cu elemente finite*

 Pentru generarea modelului cu elemente finite se parcurg comenzile **Start** ⇒ **Analysis & Simulation** ⇒ **Generative Structural Analysis** ⇒ **New Analysis Case Static Analysis**, **OK** care presupun analiza statică a structurii în condiţiile unor constrângeri impuse şi a unor încărcări independente de timp.

 Generarea structurii de elemente finite, prin modelare cu elemente finite de tip triunghi, se realizează prin (**Octree Triangle Mesher**), *selectarea suprafe*ţ*elor create*, **Octree Triangle Mesh Size**: 20 mm; **Sag**: 1 mm, ◙ **Linear**, **OK**. **Size** descrie dimensiunea (lungimea muchiei) elementului finit, iar **Sag** indică abaterea maximă faţă de modelul real.

 Descrierea proprietăţilor elementelor finite (grosimea secţiunii transversale a elementelor finite de tip triunghi) se realizează prin (**Shell Property**), **Shell Property, Supports**: **1**  **Face**, *selectarea succesiv*ă *a suprafe*ţ*elor create*; **Thickness**: 5 mm grosimea suprafeţei, **OK** (fig.5.5).

Pentru introducerea constrângerilor şi a încărcărilor, se renunţă la vizualizarea liniei de

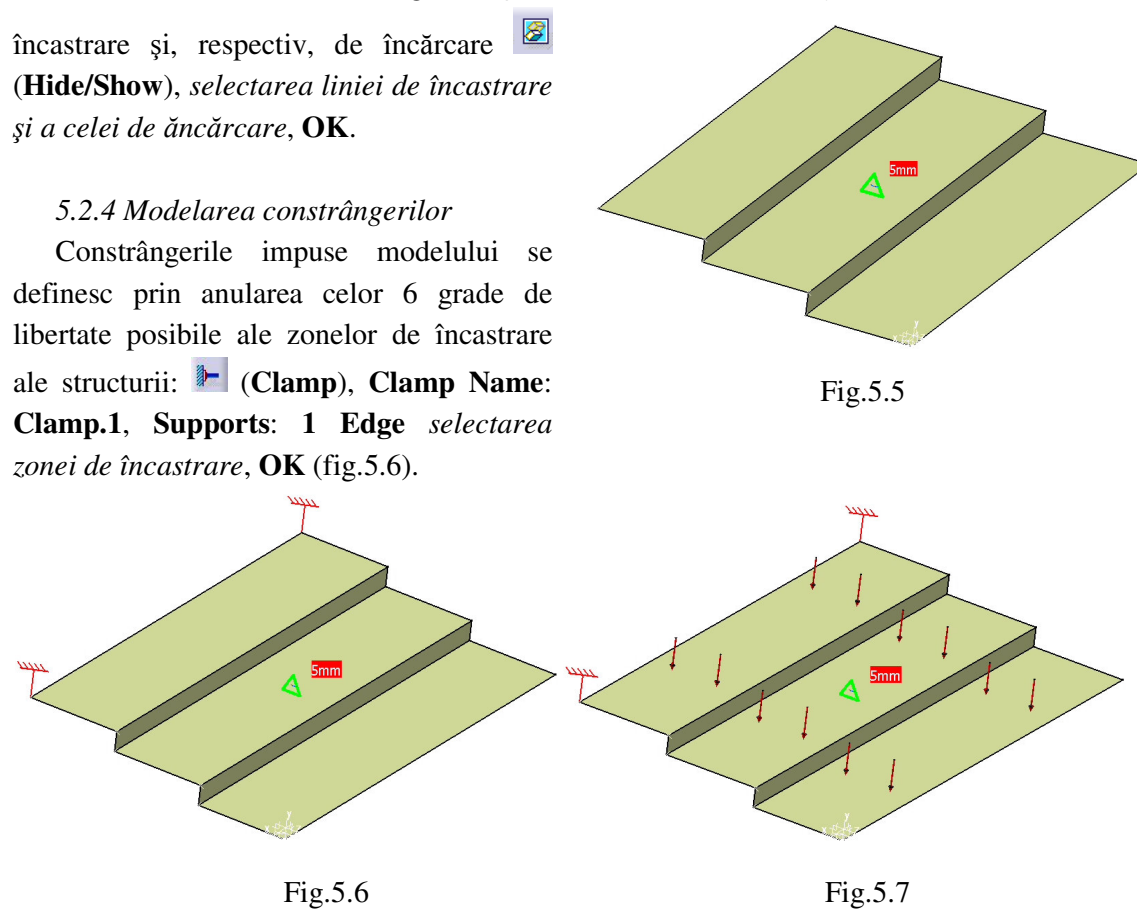

#### *5.2.5 Modelarea înc*ă*rc*ă*rilor*

Încărcarea modelului se materializează printr-o forță distribuită de 500 N, care actionează asupra capătului arcului lamelar: (**Distributed Force**), **Distributed Force, Supports**: **1 Edge** *selectarea cap*ă*tului pl*ă*cii spa*ţ*iale*; **Force vector X** 0N, **Y** -500N, **Z** 0N, **OK** (fig.5.7).

## **5.3 Verificarea modelului**

În etapa verificării modelului se obțin informații despre corectitudinea modelului creat:

 (**Model Checker**), **OK**; ledul verde este aprins şi însoţit de un mesaj de confirmare a corectitudinii întocmirii modelului (fig.5.8).

# **5.4 Rezolvarea modelului**

 Rezolvarea modelului se realizează automat de către soft: (**Compute**) ⇒ **Compute** ↓ **All**; **OK** ⇒ **Computation Resources Estimation, Yes**; **Computation Status** ... (fig.5.9).

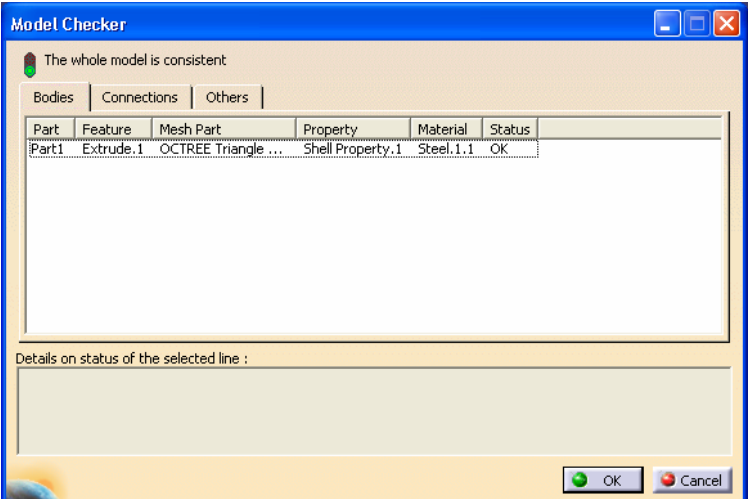

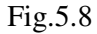

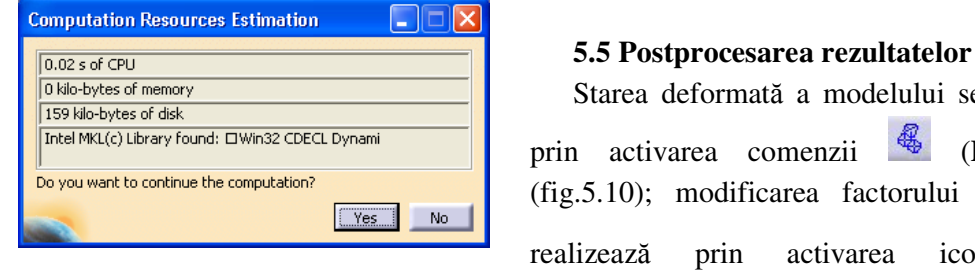

Fig.5.9

 Starea deformată a modelului se vizualizează prin activarea comenzii (**Deformation**) (fig.5.10); modificarea factorului de scară se V zează prin activarea icon-ului (**Deformation Scale Factor).** Starea animată se vizualizează prin (**Animate**).

 Câmpul de deplasări se vizualizează prin comanda (**Displacement**) (fig.5.11). iar tensiunile echivalente *Von Mises* prin (**Stress Von Mises**) (fig.5.12).

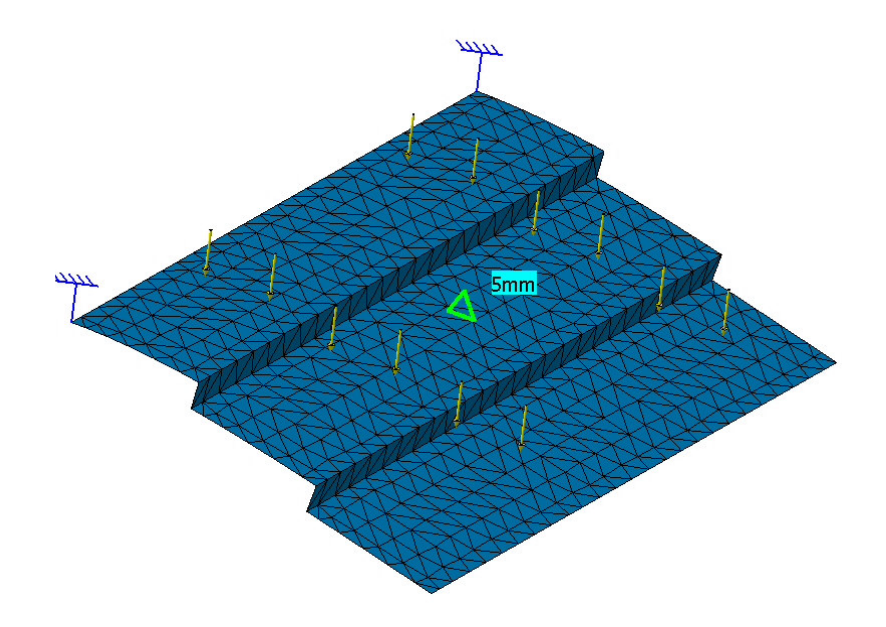

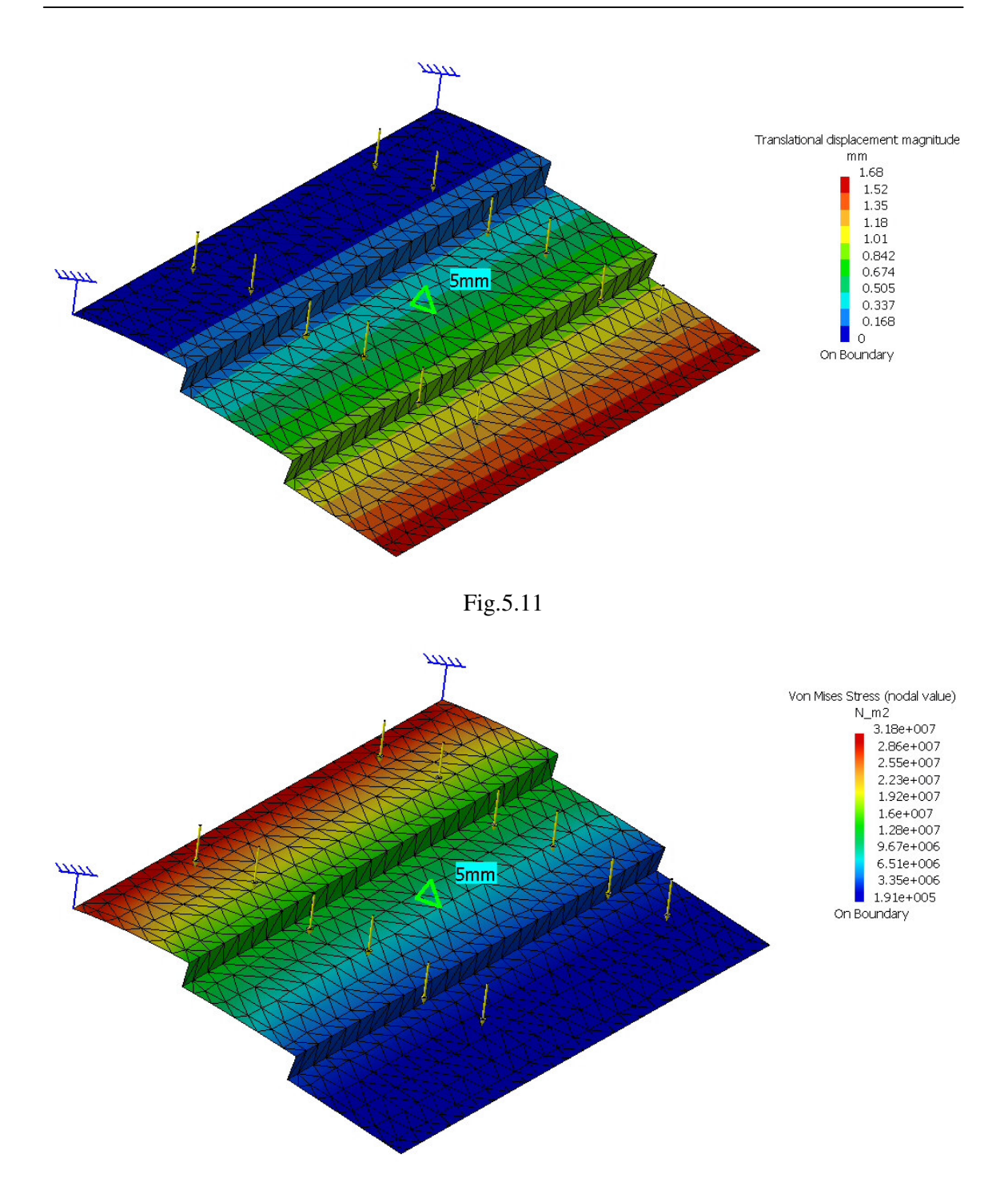

Fig.5.12

# **4.6 Concluzii**

 Din analiza cu elemente finite a plăcii spaţiale, reiese că tensiunile echivalente maxime se regăsesc în zona de încastrare; numeric, valoarea maximă a tensiunii echivalente *Von Mises* (31,8 MPa) este mai mică decât rezistența admisibilă la încovoiere  $\sigma_{ai}$ =100 ... 120 MPa, solicitarea principală a structurii, ceea ce confirmă rezistenţa mecanică a plăcii.

 Deformaţia maximă se regăseşte în zona de aplicare a forţei, valoarea deformaţiei fiind redusă (1,68 mm).